# **QGIS Application - Bug report #3028 Displacement between vector and WMS layers after printing**

*2010-09-21 08:22 AM - dr -*

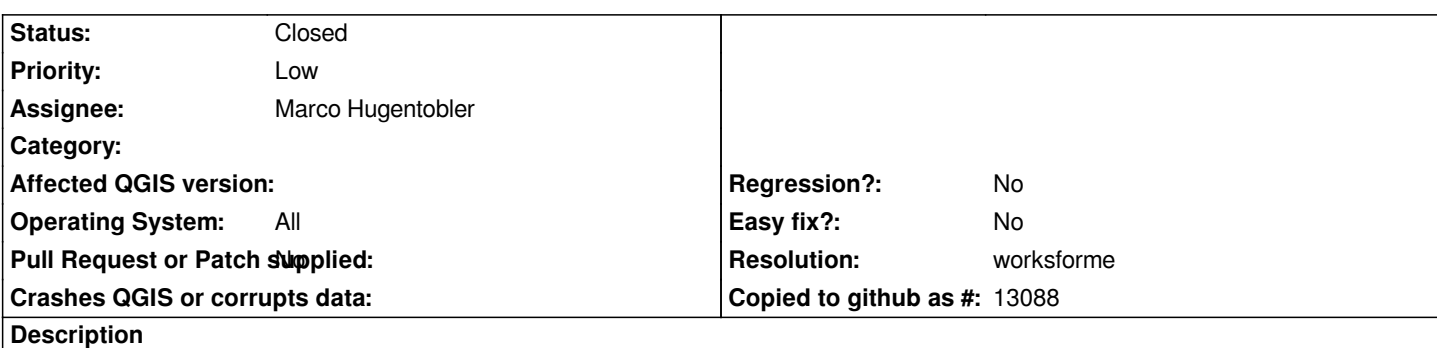

*Open vector layer and WMS layer from any WMS Server (for example "osm" layer from "http://wms.latlon.org/?" server). In View all looks fine. Create new print composer and add map to it. All looks fine again. But after printing to pdf or to image we get displacement between vector and wms layers. It was tested on different wms servers and vector layers with different CRSs. See attachment.*

# **Associated revisions**

### **Revision 55a1778b - 2011-07-03 04:41 PM - Jürgen Fischer**

*other workaround for Qt#5114 (fixes #3250, #3028, #2598)*

# **Revision 908a494b - 2011-07-04 11:17 AM - Jürgen Fischer**

*other workaround for Qt#5114 (fixes #3250, #3028, #2598)*

# **History**

## **#1 - 2010-09-21 10:25 AM - dr -**

*The same problem when print simple raster and vector layers - in print composer all looks fine, but after export to pdf considerable displacement is presented.*

# **#2 - 2010-09-21 10:56 AM - Alexander Bruy**

*Problem with WMS confirmed on Linux with QGIS 1.6.0*

# **#3 - 2010-09-21 03:03 PM - Jürgen Fischer**

*Does "Print As Raster" help?*

## **#4 - 2010-09-21 05:01 PM - dr -**

*Print as raster doesn't help. I try to print map as raster to A2 paper size PDF and get displacement again.*

# **#5 - 2011-01-30 11:32 AM - Jürgen Fischer**

#### **#6 - 2011-02-03 06:52 PM - Thaddeus -**

*I also have the same wrong displacement problem under Win using 1.6 and 1.5 and exporting as vector, but it does not happen with QGIS 1.4. Raster works OK. The vector PDF output (QGIS 1.6 Win) has other problems too, it is completely bloated with strange huge images not found on the source file: just printing an empty file with nothing on it, nil, nada, creates an 9MB (unzipped streams) PDF file having 3 large streams with images and one stream* with badly malformed PS code. Under Ubuntu, the exported vector PDF output is not usable because the PC freezes for 5 minutes trying to draw a simple *line of text on the screen due to [[PostSript]] rendering problems.*

### **#7 - 2011-02-28 10:38 AM - Thaddeus -**

*Here is some test data:*

*1-6-test.zip*

*the QGS test file has two layers, an raster image showing a well defined edge --nice for hand tracing-- and a line-SHP layer with the trace of the raster layer: 8 small files in total.*

*PDF's contain the export-to-PDF result under Win2k using QGIS 1.4, 1.5, 1.6..*

*Best exported PDF is the vector QGIS 1.4 printout, but has no vector data though.*

#### **#8 - 2011-04-24 02:57 PM - Marco Hugentobler**

*Is this still true? Tested with current trunk and the attached dataset and the pdf export seems to look the same on map, in composer and in pdf.*

### **#9 - 2011-05-31 02:40 AM - Jürgen Fischer**

- *Status changed from Open to Closed*
- *Resolution set to worksforme*

*closing for the lack of feedback.*

# **#10 - 2011-07-15 07:09 AM - Nikos Tzelepis**

- *File ask2-qgis.pdf added*
- *File ask3-qgis.pdf added*

*I found the same problem when trying to export map compositions with point symbols, in two different cases (just simple shapefiles).*

### **#11 - 2011-07-15 07:23 AM - Nikos Tzelepis**

*..with version 1.7. Was there any fix since the release date (19/6/2011) I should try?*

#### **#12 - 2011-08-04 03:25 PM - Thaddeus -**

*- File TestData\_\_Single\_band\_properties\_\_LayerMisplacement.zip added*

*No, version QGIS 1.7.0 Wroclaw under Win still PDF-exports shifted layers and shapes as raster instead of PS vectors --non "Print as raster" option.*

*Using the Win print services results in an OK printout but all shapes are rasterized.*

*PDF export as raster works OK.*

#### **#13 - 2011-08-14 05:31 AM - Micha Silver**

*I can verify that on Win7 - OSGeo4W installer - the shift of vector layers vs raster (ECW) still exists. The problem appears only in PDF export. When saving as image there;s no shift. And on the map canvas everything looks fine. Thanks,*

*Micha*

# **#14 - 2011-08-14 06:11 AM - Jürgen Fischer**

*micha - wrote:*

*I can verify that on Win7 - OSGeo4W installer - the shift of vector layers vs raster (ECW) still exists. The problem appears only in PDF export. When saving as image there;s no shift. And on the map canvas everything looks fine.*

*Do you mean the problem still exists in master (aka qgis-dev in OSGeo4W)? That's where it should be fixed - 1.7.0 doesn't have that fix.*

#### **#15 - 2011-10-06 09:07 AM - Thaddeus -**

*Just made a quick check on QGIS 1.7.1 and it works great: no displacement anymore and I the SHP is rendered as PS stream (vector): excelente work !*

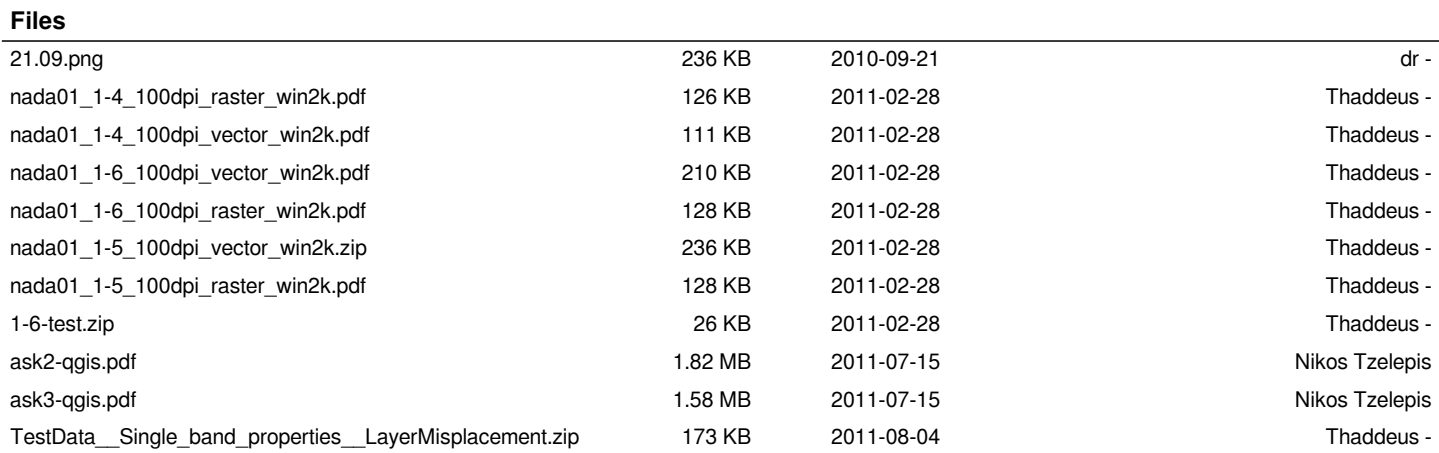